## **EXCEL ET LES FORMULAIRES GOOGLE**

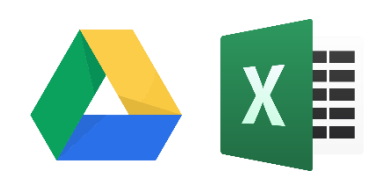

*Comment récupérer automatiquement les données d'un formulaire Google Drive sur Excel*

Vous avez créé et mis à disposition de vos collaborateurs, un formulaire Google leur permettant de saisir l'heure d'arrivée le matin, l'heure de départ en pause déjeuner, l'heure de retour de la pause déjeuner et enfin l'heure de départ en fin de journée.

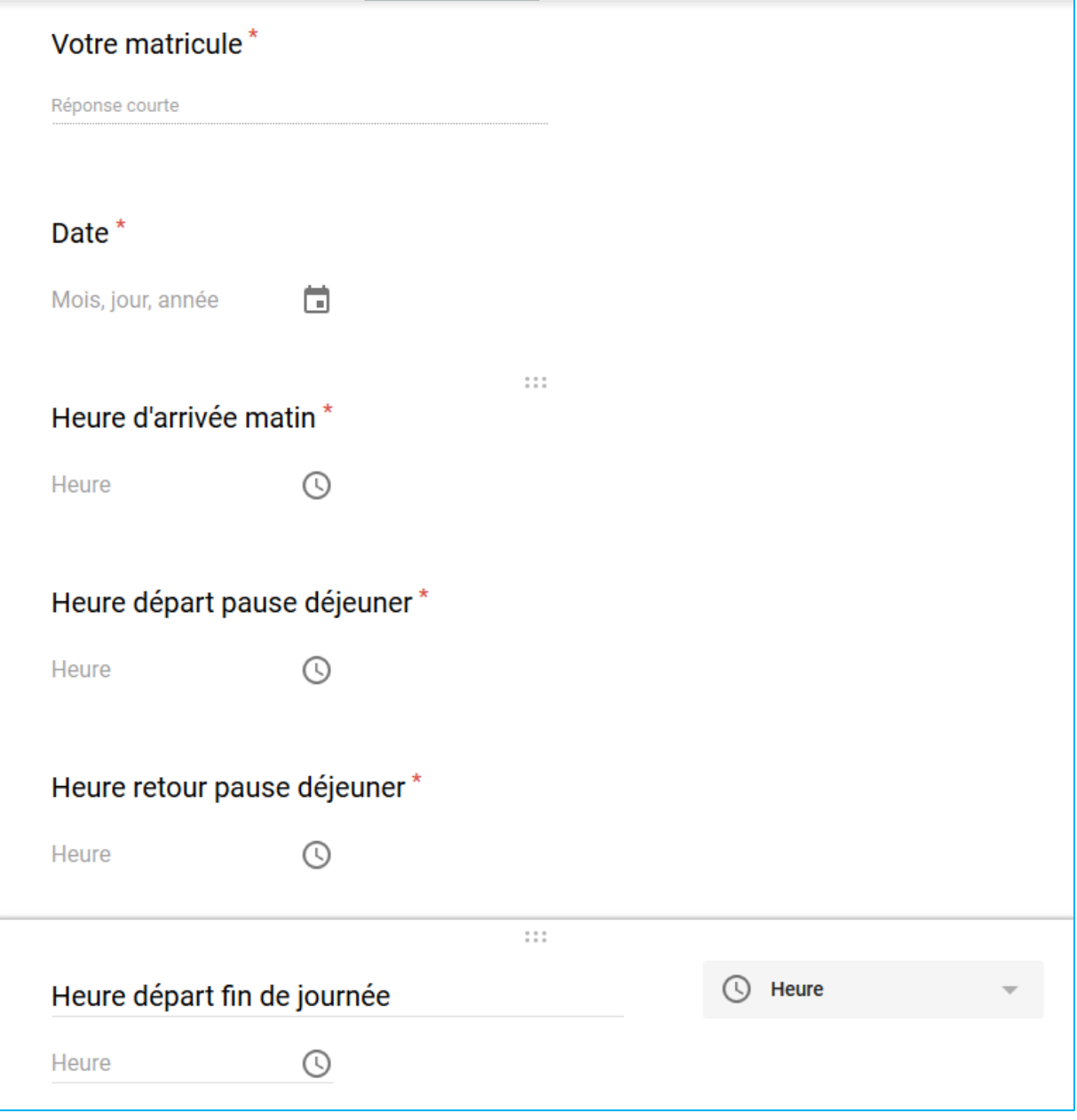

Les réponses de vos collaborateurs **doivent** nécessairement être enregistrées sur un fichier Google Sheets.

*Figure 1 Formulaire Google*

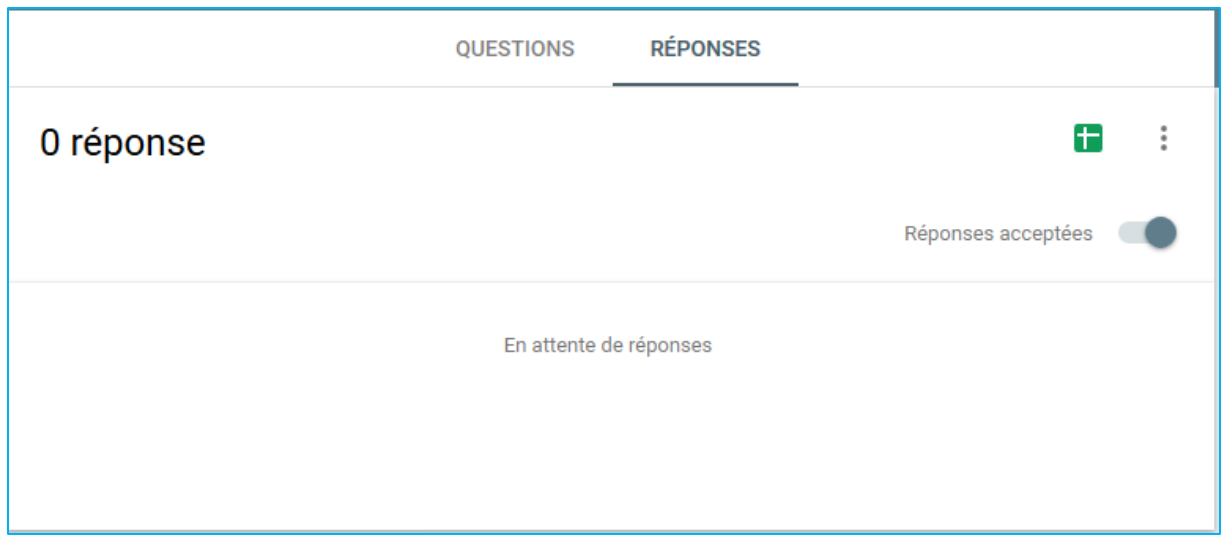

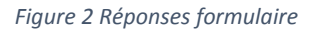

Ŧ Pour cela, à partir de votre formulaire, cliquez sur REPONSES puis sur

Laissez l'option Créer une feuille de calcul et renommez la : GTA dans notre exemple.

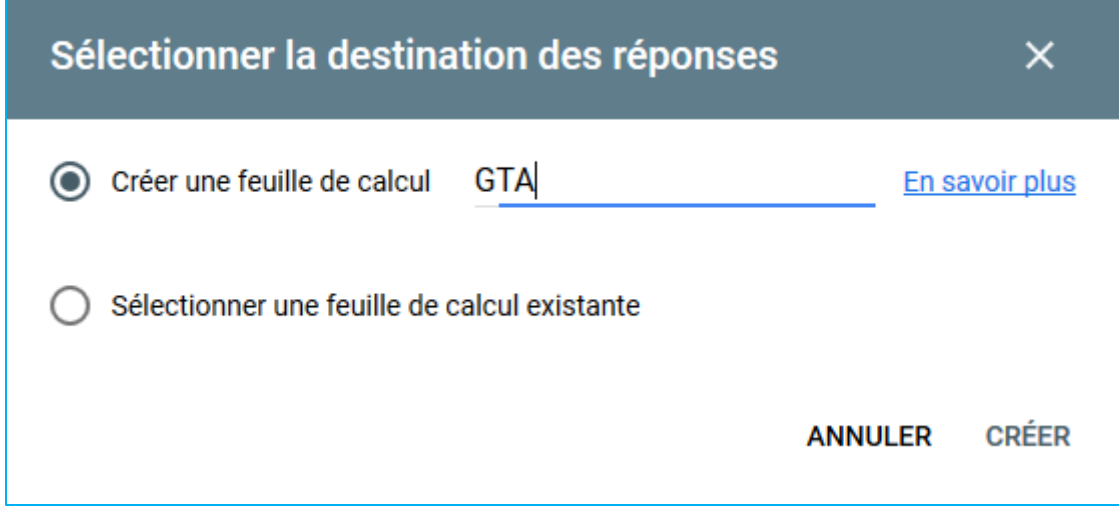

*Figure 3 Création fichier réponses*

La feuille du tableur de Google est prête :

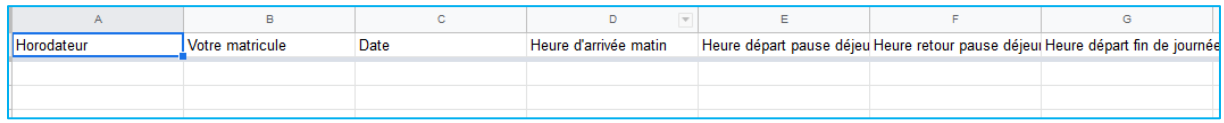

*Figure 4 Feuille de réponses tableur Google*

Il convient, à présent, de **publier** le classeur Google Sheets afin de récupérer son adresse Internet (URL)

| $\leftarrow$ $\rightarrow$ $C$ $\Omega$                                                                                          |            |                       | OF https://docs.google.com/spreadsheets/d/1PgU2tGWBP/0QKJG4MbNr3CaOrcTRg8gHYFuMWQ9gBTQ/edit#gid=1783794662 |                                                               |          |       |        |               | … ◎ ☆    | Ⅲ □<br>$\circ$ =  |
|----------------------------------------------------------------------------------------------------|------------|-----------------------|----------------------------------------------------------------------------------------------------|---------------------------------------------------------------|----------|-------|--------|---------------|----------|-------------------|
| $GTA$ $\cong$ $\blacksquare$<br>Fichier Édition Afficher Insertion Format Données Outils Formulaire Modules complémentaires Aide |            |                       |                                                                                                    |                                                               |          |       |        |               | 目        | <b>B</b> Partager |
| $\mathbf{m}$<br>Partager                                                                                                    |            |                       |                                                                                                    |                                                               |          |       |        |               |          |                   |
| $fx$ H<br>Nouveau<br>$\mathbf{P}$                                                                                                | $\sim$     | D                     | E                                                                                                    | $\begin{array}{ccc} & & & \\ \downarrow & & & \\ \end{array}$ |          | $-$ H | $\sim$ | $\mathcal{L}$ | $\omega$ | L                 |
| $+$ Ho<br>$Ctrl + O$ ate<br>Ouvrir                                                                                               |            | Heure d'arrivée matin | Heure départ pause déjeu Heure retour pause déjeut Heure départ fin de journée                             |                                                               |          |       |        |               |          |                   |
|                                                                                                    | 15/10/2019 | 08:12:00              | 11:55:00                                                                                                   | 12:45:00                                                      | 17:12:00 |       |        |               |          |                   |
| Importer                                                                                                    |            |                       |                                                                                                    |                                                               |          |       |        |               |          |                   |
| Créer une copie                                                                                                    |            |                       |                                                                                                    |                                                               |          |       |        |               |          |                   |
|                                                                                                    |            |                       |                                                                                                    |                                                               |          |       |        |               |          |                   |
| Télécharger<br>$\rightarrow$                                                                                                    |            |                       |                                                                                                    |                                                               |          |       |        |               |          |                   |
| Envoyer par e-mail en pièce jointe                                                                                               |            |                       |                                                                                                    |                                                               |          |       |        |               |          |                   |
|                                                                                                    |            |                       |                                                                                                    |                                                               |          |       |        |               |          |                   |
| Historique des versions<br>$\mu$                                                                                                 |            |                       |                                                                                                    |                                                               |          |       |        |               |          |                   |
|                                                                                                    |            |                       |                                                                                                    |                                                               |          |       |        |               |          |                   |
| Renommer                                                                                                    |            |                       |                                                                                                    |                                                               |          |       |        |               |          |                   |
| <b>Deplacer</b>                                                                                                    |            |                       |                                                                                                    |                                                               |          |       |        |               |          |                   |
| Placer dans la corbeille                                                                                                    |            |                       |                                                                                                    |                                                               |          |       |        |               |          |                   |
|                                                                                                    |            |                       |                                                                                                    |                                                               |          |       |        |               |          |                   |
| Publier sur le Web                                                                                                    |            |                       |                                                                                                    |                                                               |          |       |        |               |          |                   |
| Envoyer un e-mail aux collaborateurs                                                                                             |            |                       |                                                                                                    |                                                               |          |       |        |               |          |                   |
|                                                                                                    |            |                       |                                                                                                    |                                                               |          |       |        |               |          |                   |
| Détails du document                                                                                                    |            |                       |                                                                                                    |                                                               |          |       |        |               |          |                   |
|                                                                                                    |            |                       |                                                                                                    |                                                               |          |       |        |               |          |                   |
| Paramètres de la feuille de calcul                                                                                               |            |                       |                                                                                                    |                                                               |          |       |        |               |          |                   |
| $Ctrl + P$<br>inprimer                                                                                                    |            |                       |                                                                                                    |                                                               |          |       |        |               |          |                   |
|                                                                                                    |            |                       |                                                                                                    |                                                               |          |       |        |               |          |                   |
|                                                                                                    |            |                       |                                                                                                    |                                                               |          |       |        |               |          |                   |
|                                                                                                    |            |                       |                                                                                                    |                                                               |          |       |        |               |          |                   |
|                                                                                                    |            |                       |                                                                                                    |                                                               |          |       |        |               |          |                   |
|                                                                                                    |            |                       |                                                                                                    |                                                               |          |       |        |               |          |                   |
|                                                                                                    |            |                       |                                                                                                    |                                                               |          |       |        |               |          |                   |
|                                                                                                    |            |                       |                                                                                                    |                                                               |          |       |        |               |          |                   |
|                                                                                                    |            |                       |                                                                                                    |                                                               |          |       |        |               |          |                   |
|                                                                                                    |            |                       |                                                                                                    |                                                               |          |       |        |               |          |                   |
|                                                                                                    |            |                       |                                                                                                    |                                                               |          |       |        |               |          |                   |
| Réponses au formulaire 1 +<br>×                                                                                                  |            |                       |                                                                                                    |                                                               |          |       |        |               |          | $\mathbf{r}$      |

Cliquez sur « **Publier sur le Web** »

Copiez le lien qui s'affiche dans un document Word ou dans le bloc-notes de Windows par un copiercoller

 $\sim$ 

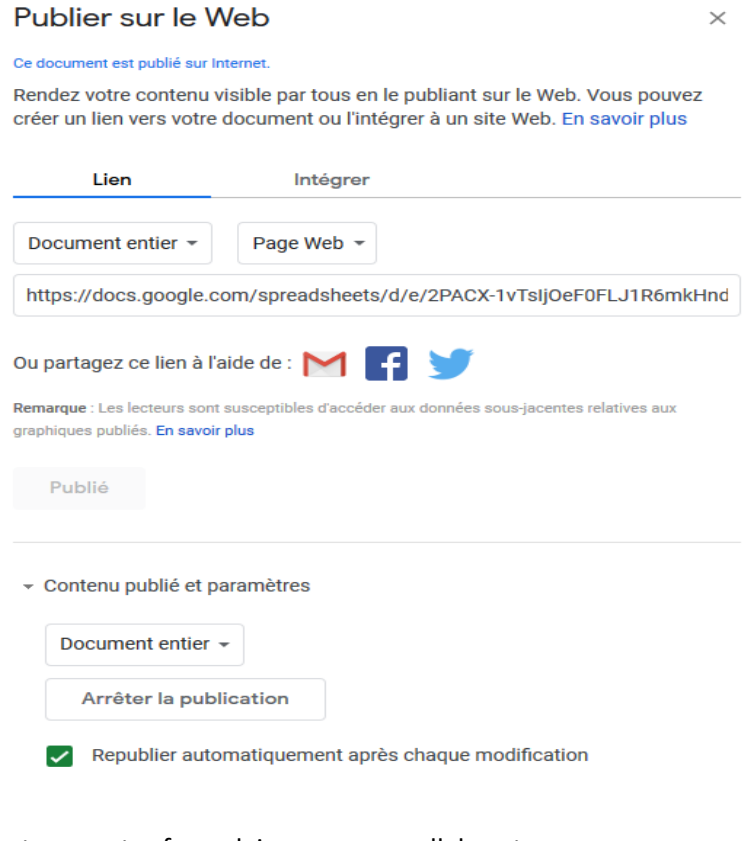

Partagez votre formulaire avec vos collaborateurs.

Cliquez sur le bouton

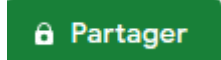

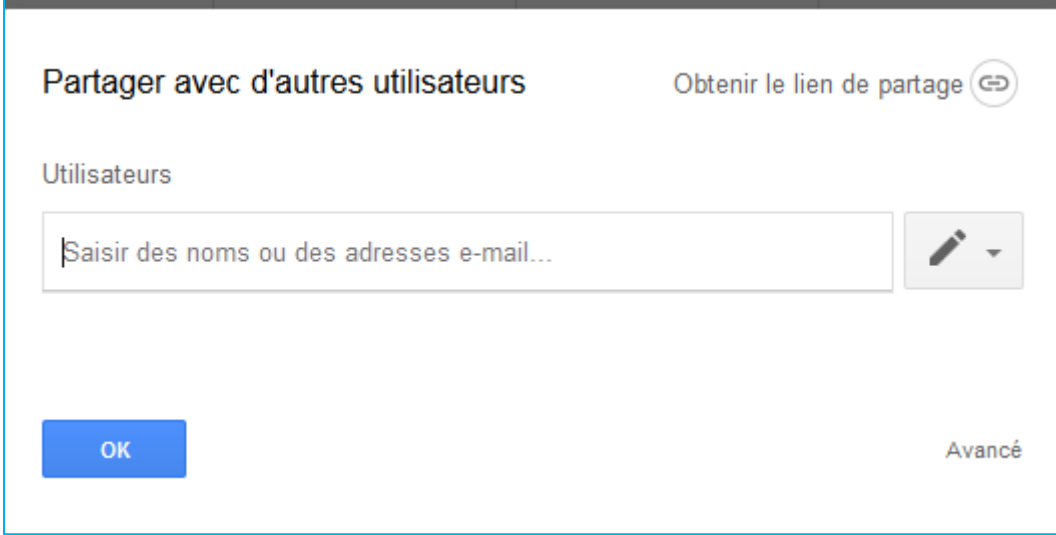

Saisissez les adresses mail de vos collaborateurs et validez.

Traitement des informations avec Excel

Si vous possédez les versions 2016 ou 2019/365 d'Excel, les outils sont déjà installés. Si vous possédez les versions 2010 ou 2013, il faut télécharger et installer un complément Microsoft gratuit : **Power Query**

Installez-le ou demandez au service informatique de l'installer. Le fichier d'installation est disponible sur le réseau.

Une fois installé, le ruban d'Excel 2013 ressemble à ça :

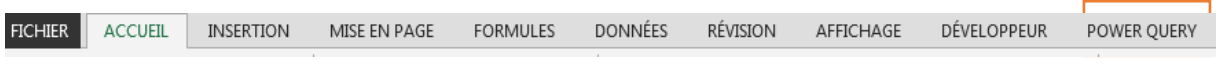

Vous constatez la présence d'un nouvel onglet : **POWER QUERY**

Cliquez sur le menu POWER QUERY puis sur l'icône « À partir du Web »

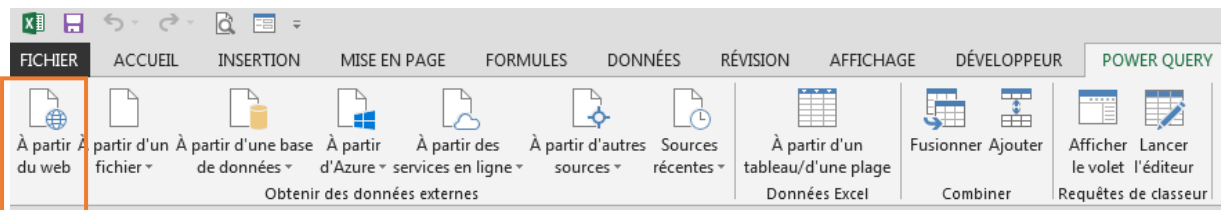

Collez l'adresse de votre fichier Google Sheets que vous avez récupérée plus haut.

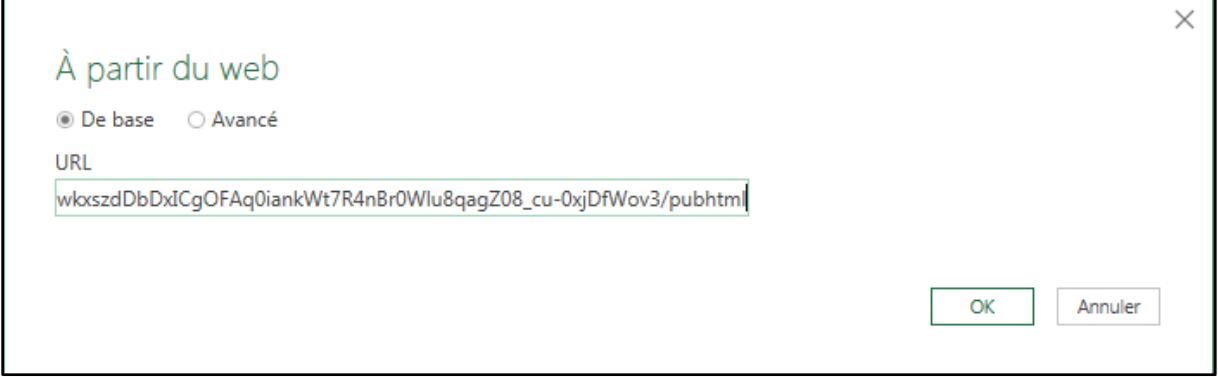

Cliquez sur OK

 $\blacksquare$ 

## Cette fenêtre s'affiche :

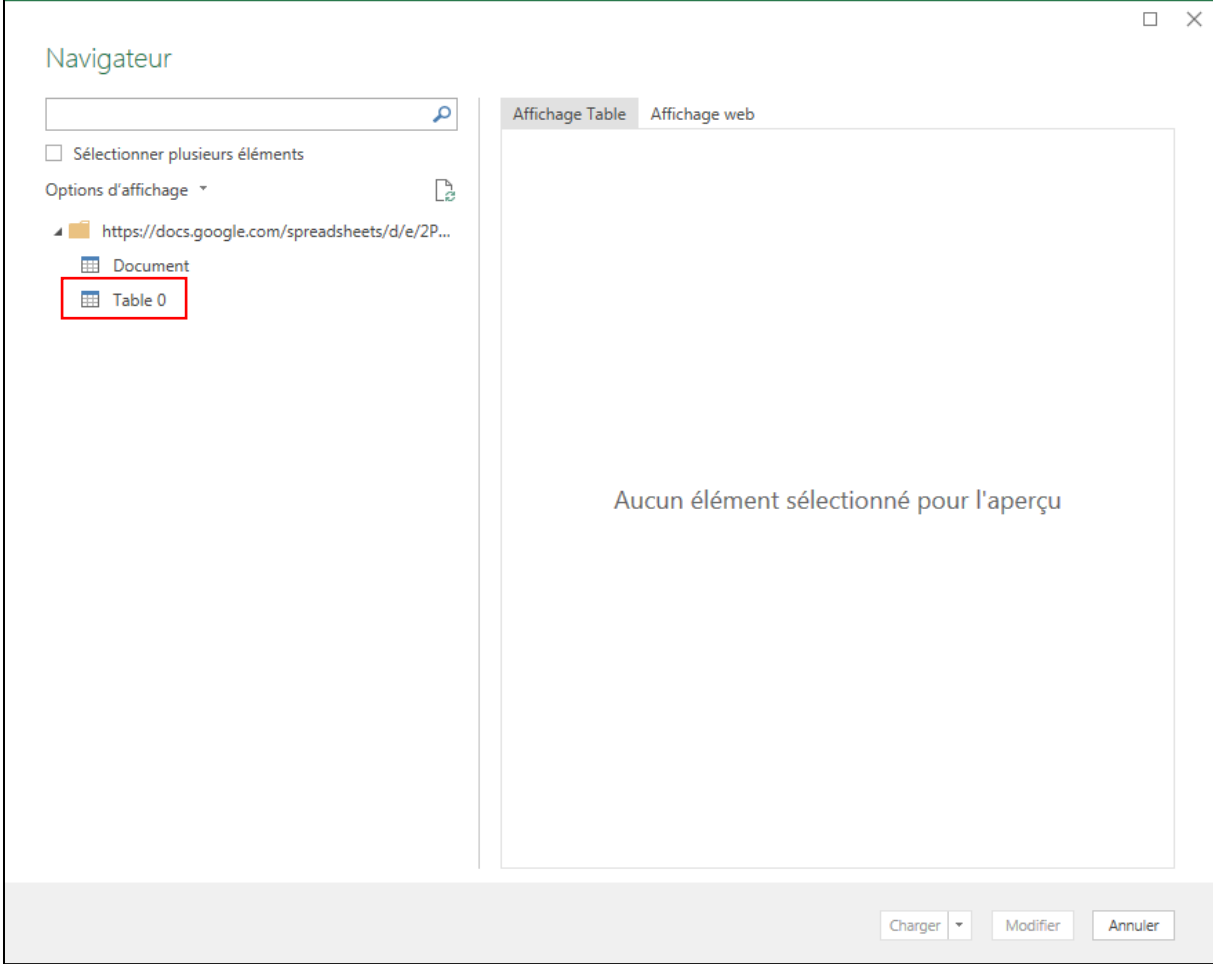

## Cliquez sur Table 0. L'aperçu s'affiche :

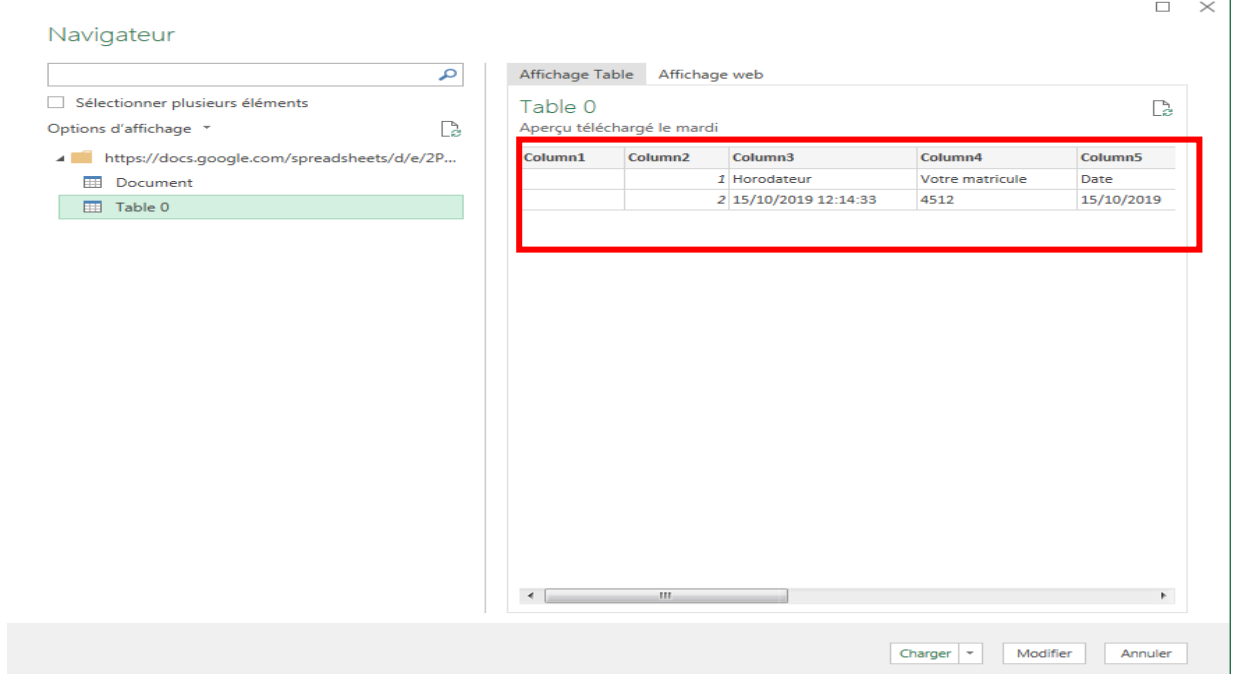

Le résultat n'est pas tout à fait satisfaisant. Cliquez sur le bouton « **Modifier** »

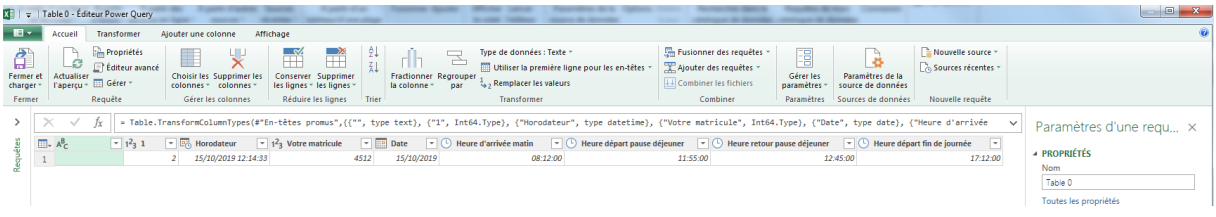

Cliquez sur « **Utiliser la première ligne pour les en-têtes** »

Ensuite, faites un clic droit sur les en-têtes des 2 premières colonnes :

|                                        |                                                         |                              |                                                                                                    |                                                                                  | ıt |                                                                                                    | ľħ<br>⋒                                                                                  | للسا                                                            | ã                                     | <b>O</b> Aide<br><b><i>A aropos</i></b>                   |                                                       |                            |
|----------------------------------------|---------------------------------------------------------|------------------------------|----------------------------------------------------------------------------------------------------|----------------------------------------------------------------------------------|----|----------------------------------------------------------------------------------------------------|------------------------------------------------------------------------------------------|-----------------------------------------------------------------|---------------------------------------|-----------------------------------------------------------|-------------------------------------------------------|----------------------------|
| A partir A partir<br>du web fichie     | I v   Table 0 - Éditeur Power Query                     |                              | $\frac{1}{2} \left( \frac{1}{2} \right) \left( \frac{1}{2} \right) \left( \frac{1}{2} \right)$                                                                                                    | <b>Santa Pro</b><br>-                                                            |    | -                                                                                                    |                                                                                          |                                                                 |                                       |                                                           |                                                       |                            |
| $\mathbf{H}$                           | Accueil                                                 | Transformer                  | Affichage<br>Ajouter une colonne                                                                                                    |                                                                                  |    |                                                                                                    |                                                                                          |                                                                 |                                       |                                                           |                                                       | d.                         |
| ы.<br>Fermer et<br>charger -<br>Fermer | ø<br>Actualiser<br>Taperçu - III Gérer                  | <b>Propriétés</b><br>Requête | E Éditeur avancé<br>Choisir les Supprimer les<br>Conserver Supprimer<br>les lignes - les lignes -<br>colonnes - colonnes -<br>Gérer les colonnes                                                                                                    | ŦĦ<br>廴<br>Fractionner Regrouper<br>la colonne " par<br>Réduire les lignes Trier | ÷  | Type de données : Texte -<br>Utiliser la première ligne pour les en-têtes -<br>$\frac{1}{2}$ , Remplacer les valeurs<br>Transformer | Fusionner des requêtes<br>Ajouter des requêtes -<br>44 Combiner les fichiers<br>Combiner | 圕<br>Gérer les<br>paramètres -<br>Paramètres Sources de données | Paramètres de la<br>source de données | Nouvelle source -<br>Sources récentes<br>Nouvelle requête |                                                       |                            |
|                                        |                                                         |                              |                                                                                                    |                                                                                  |    |                                                                                                    |                                                                                          |                                                                 |                                       |                                                           |                                                       |                            |
|                                        | $\mathbf{\times}$<br>$\Box\vdash A^B_C$<br>$\mathbf{1}$ | fx.                          | = Table.TransformColumnTypes(#"En-têtes promus",{{"", type text}, {"1", Int64.Type}, {"Horodateur", type datetime}, {"Votre matricule", Int64.Type}, {"Date", type date}, {"Heure d'arrivée<br>■ 12, 1 ■ 15% Horodateur • 12, Votre matricule • IIII Date • C Heure d'arrivée matin • C Heure départ pause déjeuner • C Heure retour pause déjeuner • C Heure départ in de journée •<br><b>Eg Copier</b> |                                                                                  |    | 08:12:00                                                                                                    | 11:55:00                                                                                 | 12:45:00                                                        |                                       | $\checkmark$<br>17:12:00                                  | Paramètres d'une regu ×<br><b>A PROPRIÉTÉS</b><br>Nom |                            |
|                                        |                                                         |                              | $\times$ Supprimer                                                                                                    |                                                                                  |    |                                                                                                    |                                                                                          |                                                                 |                                       |                                                           | Table 0                                               |                            |
|                                        |                                                         |                              | Supprimer d'autres colonnes                                                                                                    |                                                                                  |    |                                                                                                    |                                                                                          |                                                                 |                                       |                                                           | Toutes les propriétés                                 |                            |
|                                        |                                                         | пā                           | Duplication de la colonne<br>Ajouter une colonne à partir d'exemples                                                                                                    |                                                                                  |    |                                                                                                    |                                                                                          |                                                                 |                                       |                                                           | <b>4 ÉTAPES APPLIQUÉES</b>                            |                            |
|                                        |                                                         |                              | Supprimer les doublons                                                                                                    |                                                                                  |    |                                                                                                    |                                                                                          |                                                                 |                                       |                                                           | Source                                                | $\frac{3\pi}{16}$          |
|                                        |                                                         |                              | Supprimer les erreurs                                                                                                    |                                                                                  |    |                                                                                                    |                                                                                          |                                                                 |                                       |                                                           | Navigation                                            | $\overline{3}$             |
|                                        |                                                         |                              | Modifier le type                                                                                                    |                                                                                  |    |                                                                                                    |                                                                                          |                                                                 |                                       |                                                           | Type modifié                                          |                            |
|                                        |                                                         |                              | Transformer                                                                                                    |                                                                                  |    |                                                                                                    |                                                                                          |                                                                 |                                       |                                                           | En-têtes promus                                       | $-25$                      |
|                                        |                                                         | t.                           | Remplacer les valeurs                                                                                                    |                                                                                  |    |                                                                                                    |                                                                                          |                                                                 |                                       |                                                           | X Type modifié1                                       |                            |
|                                        |                                                         |                              | Remplacer les erreurs                                                                                                    |                                                                                  |    |                                                                                                    |                                                                                          |                                                                 |                                       |                                                           |                                                       |                            |
|                                        |                                                         | rÎh                          | Fractionner la colonne                                                                                                    |                                                                                  |    |                                                                                                    |                                                                                          |                                                                 |                                       |                                                           |                                                       |                            |
|                                        |                                                         |                              | <sub>[</sub> Regrouper par                                                                                                    |                                                                                  |    |                                                                                                    |                                                                                          |                                                                 |                                       |                                                           |                                                       |                            |
|                                        |                                                         |                              | Remplir                                                                                                    |                                                                                  |    |                                                                                                    |                                                                                          |                                                                 |                                       |                                                           |                                                       |                            |
|                                        |                                                         |                              | Supprimer le tableau croisé dynamique des colonnes                                                                                                    |                                                                                  |    |                                                                                                    |                                                                                          |                                                                 |                                       |                                                           |                                                       |                            |
|                                        |                                                         |                              | Supprimer le tableau croisé dynamique des autres colonnes                                                                                                    |                                                                                  |    |                                                                                                    |                                                                                          |                                                                 |                                       |                                                           |                                                       |                            |
|                                        |                                                         |                              | Supprimer du tableau croisé dynamique uniquement les colonnes sélectionnées                                                                                                    |                                                                                  |    |                                                                                                    |                                                                                          |                                                                 |                                       |                                                           |                                                       |                            |
|                                        |                                                         |                              | Fil Renommer                                                                                                    |                                                                                  |    |                                                                                                    |                                                                                          |                                                                 |                                       |                                                           |                                                       |                            |
|                                        |                                                         |                              | Déplacer                                                                                                    |                                                                                  |    |                                                                                                    |                                                                                          |                                                                 |                                       |                                                           |                                                       |                            |
|                                        |                                                         |                              | Drill-down                                                                                                    |                                                                                  |    |                                                                                                    |                                                                                          |                                                                 |                                       |                                                           |                                                       |                            |
|                                        |                                                         |                              | Ajouter en tant que nouvelle requête                                                                                                    |                                                                                  |    |                                                                                                    |                                                                                          |                                                                 |                                       |                                                           |                                                       |                            |
|                                        |                                                         |                              |                                                                                                    |                                                                                  |    |                                                                                                    |                                                                                          |                                                                 |                                       |                                                           |                                                       |                            |
|                                        |                                                         |                              |                                                                                                    |                                                                                  |    |                                                                                                    |                                                                                          |                                                                 |                                       |                                                           |                                                       |                            |
|                                        |                                                         |                              |                                                                                                    |                                                                                  |    |                                                                                                    |                                                                                          |                                                                 |                                       |                                                           |                                                       |                            |
|                                        |                                                         |                              |                                                                                                    |                                                                                  |    |                                                                                                    |                                                                                          |                                                                 |                                       |                                                           |                                                       |                            |
|                                        |                                                         |                              |                                                                                                    |                                                                                  |    |                                                                                                    |                                                                                          |                                                                 |                                       |                                                           |                                                       |                            |
|                                        | 9 COLONNES, 1 LIGNE                                     |                              |                                                                                                    |                                                                                  |    |                                                                                                    |                                                                                          |                                                                 |                                       |                                                           |                                                       | APERÇU TÉLÉCHARGÉ LE MARDI |
|                                        |                                                         |                              |                                                                                                    |                                                                                  |    |                                                                                                    |                                                                                          |                                                                 |                                       |                                                           |                                                       |                            |
|                                        |                                                         |                              |                                                                                                    |                                                                                  |    |                                                                                                    |                                                                                          |                                                                 |                                       |                                                           |                                                       |                            |
| Feuil1                                 | $\circledast$                                           |                              |                                                                                                    |                                                                                  |    |                                                                                                    | $\pm$ $\sqrt{4}$                                                                         |                                                                 |                                       |                                                           | ш                                                     |                            |

Cliquez sur « **Supprimer** »

Votre matrice doit maintenant ressembler à ça :

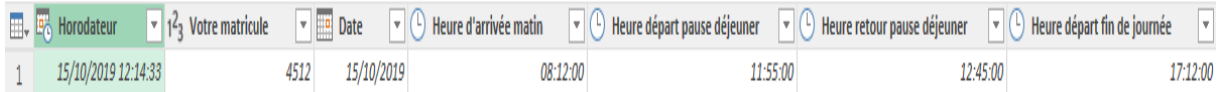

Cliquez sur le bouton « **Fermer et charger** »

Les données du formulaire Google, via le fichier Google Sheets sont maintenant disponibles sur Excel pour un traitement statistique.

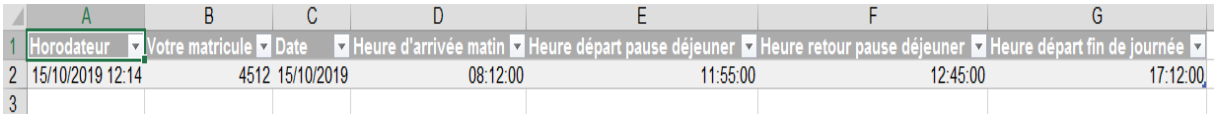

Le formulaire va être alimenté régulièrement, aussi, il convient d'actualiser notre fichier Excel. Pour cela, il suffit de cliquer sur l'icône « **Actualiser** » du ruban « **REQUETE** »

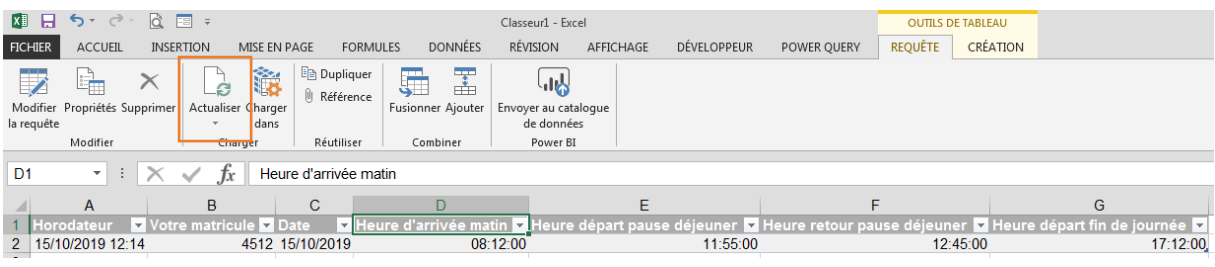